# IBM Informix Spatial DataBlade Module

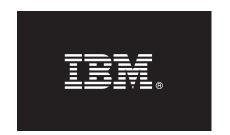

#### Version 8.21

## **Quick Start Guide**

This guide is intended to get you started with a basic installation of the IBM Informix Spatial DataBlade module.

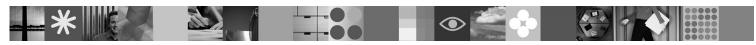

#### **Product overview**

IBM® Informix® Spatial DataBlade® module expands IBM Informix object-relational data server to provide SQL-based spatial data types and functions. Use the data types and functions in standard SQL queries or with client-side Geographic Information Systems (GIS) software (such as that from ESRI and MapInfo).

The following diagram provides an overview of the base architecture of the Spatial DataBlade module with the Informix database server.

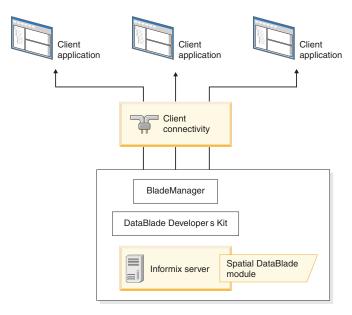

# 1 Step 1: Access your software

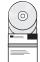

You can install the Spatial DataBlade module from the provided installation media, or you can download the installation package from Passport Advantage<sup>®</sup>. Information about Passport Advantage is located at http://www.ibm.com/software/howtobuy/passportadvantage.

The installation package includes the following CDs:

- IBM Informix Spatial DataBlade Module CD
- IBM Informix Spatial DataBlade Module Data CD

## 2 Step 2: Access your documentation

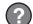

For installation information, see Step 3.

For information about using the Spatial DataBlade module, see *IBM Informix Spatial DataBlade Module User's Guide* in the http://publib.boulder.ibm.com/infocenter/idshelp/v115/index.jsp or the Informix Quick Start CD.

### 3 Step 3: Install the Informix Spatial DataBlade Module

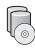

**Prerequisites:** Install Informix software. You must configure an sbspace in the target instance to register the Spatial DataBlade module.

To install and use the Spatial DataBlade module in your database:

- 1. Install the product using the procedure for your platform.
  - For Windows<sup>®</sup>:
    - a. Log in as a member of the **Informix-Admin** group.
    - b. Go to the directory where the installation file is located and run one of the following commands:

**Default GUI mode** spatial.8.21.xCn.WIN.exe

**Console mode** spatial.8.21.xCn.WIN.exe -i console silent mode spatial.8.21.xCn.WIN.exe -i silent

Where x is "T" for Windows 32-bit and "F" for Windows 64-bit; and n is the fix pack level.

- c. Confirm the location of the installation when prompted. The default location is the directory specified by the **INFORMIXDIR** environment variable. To install in an alternate Informix instance, specify the top-level directory of that installation.
- d. Complete the panels or prompts in the installation application.
- For UNIX® or Linux®:
  - a. Log in as the informix user.
  - b. Go to the directory where the installation file is located and run one of the following installation commands:

**Default console mode** spatial.8.21.xCn.platform.bin

**GUI mode** spatial.8.21.xCn.platform.bin -i gui spatial.8.21.xCn.platform.bin -i silent

Where x is a letter that indicates the bit size, n indicates the fix pack level, and *platform* indicates the UNIX or Linux platform, for example AIX.

- c. Confirm the location of the installation when prompted. The default location is the directory specified by the **INFORMIXDIR** environment variable. To install in an alternate Informix instance, specify the top-level directory of that installation.
- d. Complete the panels or prompts in the installation application.
- 2. Make the Spatial DataBlade module available to a database by registering it in that database with BladeManager or the **SYSBIdPrepare()** function. See the *IBM Informix DataBlade Module Installation and Registration Guide* for details.

#### **Read Documentation and Machine Notes**

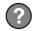

After installation, read important online notes and product documentation, which are located in \$INFORMIXDIR/extend/spatial.8.21.xCn/doc.

### Uninstalling the Informix Spatial DataBlade Module

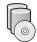

Use the following procedures to uninstall the Informix Spatial DataBlade module:

- For Windows:
  1. Go to the Windows Start menu and click Control Panel.
  - 2. Click Add/Remove.
  - 3. From the product list, click **Spatial 8.21.***x***C***n*; where *x* indicates the bit size and *n* indicates the fix pack level.
- For UNIX or Linux:
  - 1. Enter: \$INFORMIXDIR/Uninstall\_Spatial.8.21.xCn

Where x is a letter that indicates the bit size and n indicates the fix pack level.

2. Run the following command: Uninstall Spatial.8.21.xCn

#### **More Information**

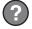

For more information about Informix Spatial DataBlade module and installation go to the http://publib.boulder.ibm.com/infocenter/idshelp/v115/index.jsp.

If you have comments or feedback about this guide, please contact us! You can send an e-mail to docinf@us.ibm.com.

© Copyright 2000, 2010 IBM Corp. Licensed Materials - Property of IBM. U.S. Government Users Restricted Rights - Use, duplication or disclosure restricted by GSA ADP Schedule Contract with IBM Corp. IBM, the IBM logo, ibm.com, Informix and DataBlade are trademarks of International Business Machines Corp., registered in many jurisdictions worldwide. A current list of IBM trademarks is available on the Web at "Copyright and trademark information" at www.ibm.com/legal/copytrade.shtml. Linux is a registered trademark of Linus Torvalds in the United States, other countries, or both. Windows is a trademark of Microsoft Corporation in the United States, other countries, or both. UNIX is a registered trademark of The Open Group in the United States and other countries. Other product and service names might be trademarks of IBM or other companies.

Part Number: CF2QPML

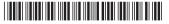